## **Préférences d'affichage**

Si vous avez un écran de 15 ' ou même de 17', il est parfois très gênant d'avoir les trois fenêtres ouvertes en même temps dans GIMP.

## *Fenêtre des calques*

La fenêtre des calques n'est pas toujours indispensable et vous pouvez la fermer. Pour la retrouver, il suffit de cliquer sur Fenêtre/Fenêtres récemment fermées/Calques …

Autre solution, si vous n'avez besoin que de la fenêtre des calques, il suffit des touches Ctrl+L pour faire apparaître celle-ci.

## *Fenêtre des outils*

Par défaut, la fenêtre des outils se trouve toujours au premier plan et cache une partie de l'image. Pour qu'elle se comporte comme une fenêtre normale (c'est à dire qu'elle soit recouverte par l'image quand celle-ci est sélectionnée, il suffit d'aller dans le menu Édition/Préférences et Gestion des fenêtres. En haut Dans Préconisations au gestionnaire des fenêtres Pour la boite à outils choisir Fenêtre normale dans le menu déroulant (voir ci-dessous).

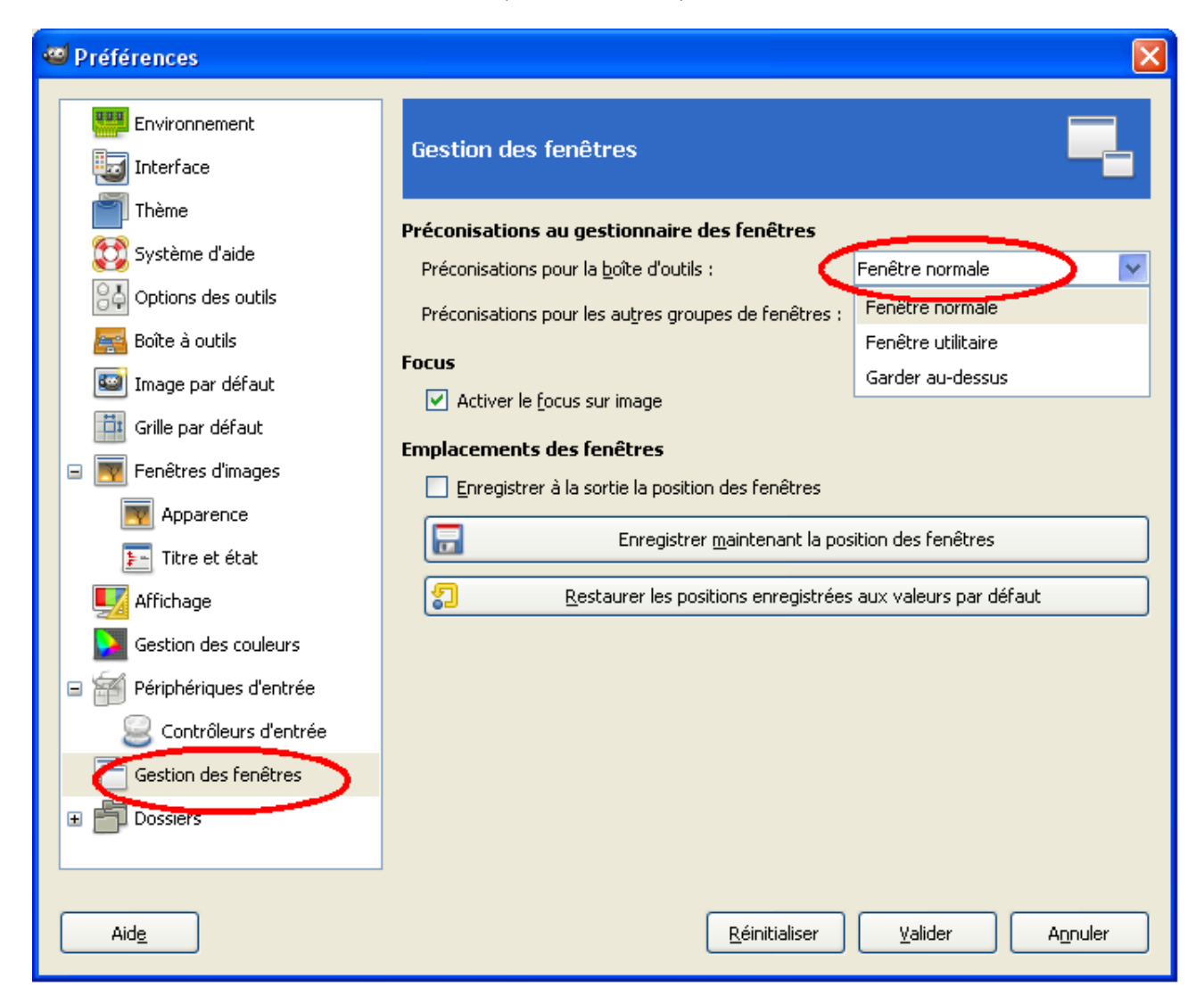

Valider, il faut fermer et rouvrir GIMP pour que cette nouvelle gestion soit prise en compte. Quand la fenêtre des outils est placée en dessous des autres, un simple Crtl+B la fait apparaître au premier plan.